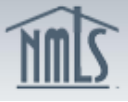

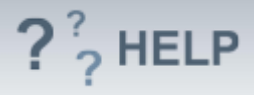

# **Company Filing**

### **Overview/Policy**

The NMLS Company (MU1) Form must be completed by a company applying for a license in one or more states. If the company is applying for new licensure, the Individual (MU2) Form must also be completed for control persons, qualifying individuals, and branch managers. The Company (MU1) Form can be used to request licenses in multiple states. However, not all license types are managed in NMLS, and some information may have to be submitted to state regulators outside of NMLS.

A Company (MU1) Form is also completed to maintain, amend, and/or surrender a license. Each time a company submits a completed filing, that filing will be stored as the company's record for subsequent filings. Please note some of the information provided in the filing, as well as certain license/registration details, will be made viewable to the public.

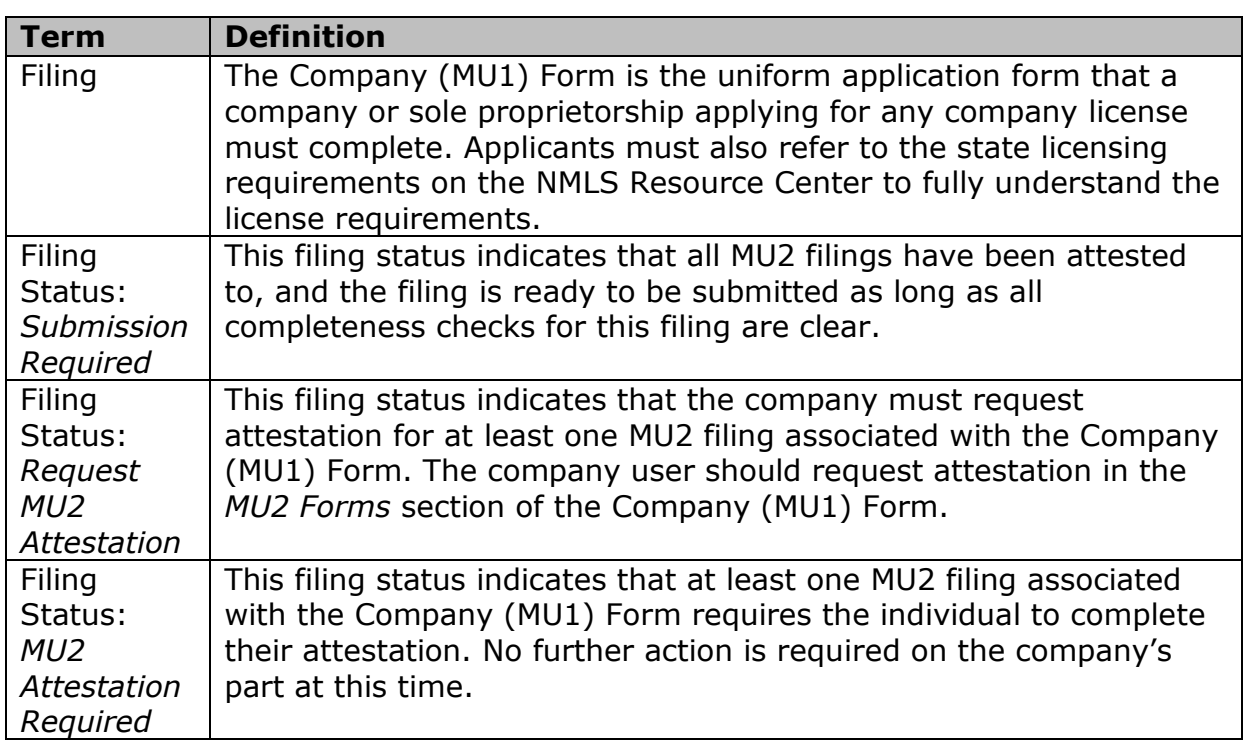

#### **Definitions and Charts**

#### **How To**

#### *Create a Company (MU1) Form:*

- 1. Click the **Filing** tab.
- 2. Click **Company (MU1).**

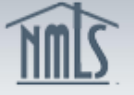

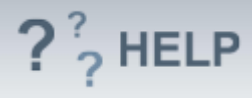

3. Click **Create New Filing**.

**NOTE:** The most recent filing submitted by the company can be viewed by selecting the **View Latest Filing** button.

If the **Create New Filing** button is not available, there may already be a pending filing created. Click the edit icon ( $\Box$ ) to edit the pending filing.

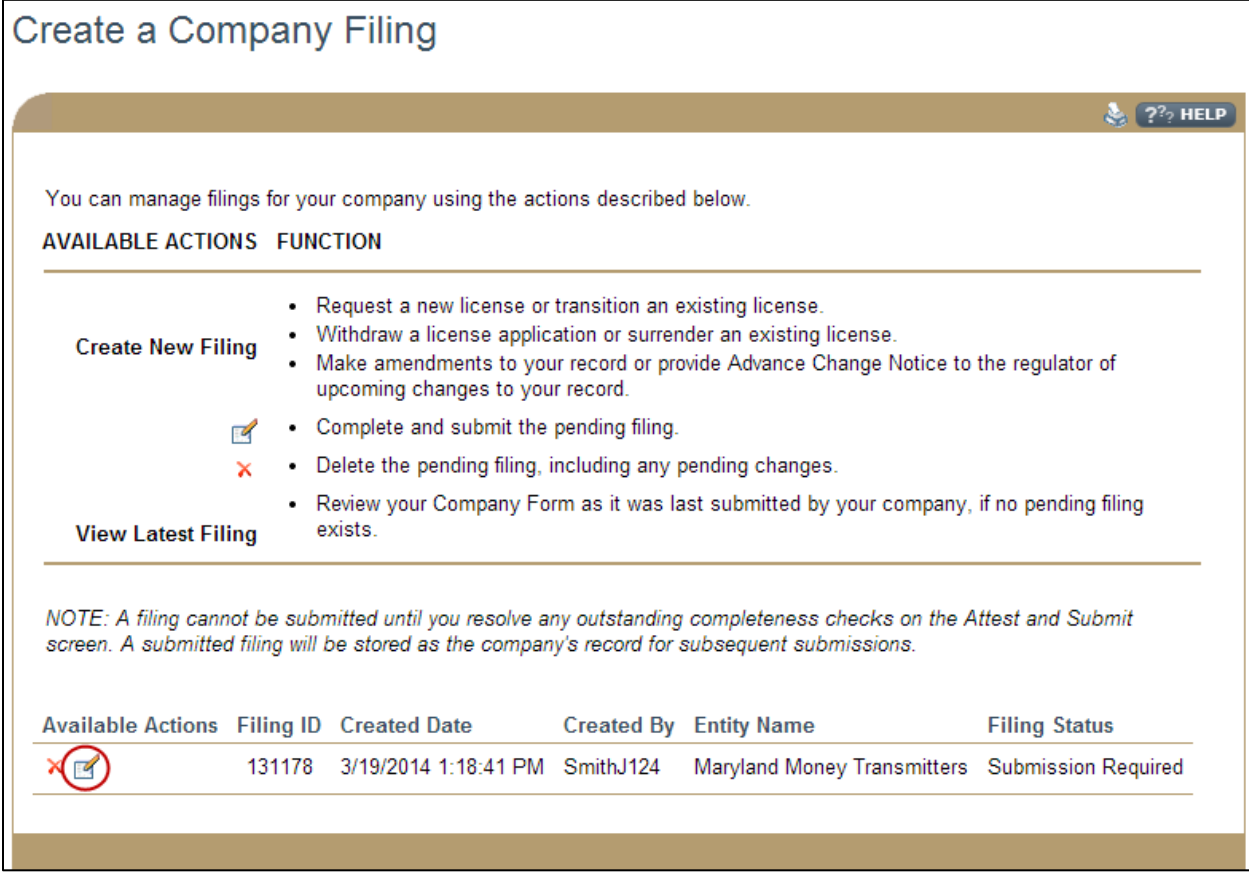

## **Helpful Hints**

1. There can only be one pending Company (MU1) Form at a time. Any company user with the "Create and Submit" MU1/MU2 role can complete and submit a filing with a "Submission Required" status.

## **Additional Resources:**

- Find State-Specific requirements on the **NMLS Resource Center.**
- Details regarding information available on NMLS Consumer Access can be found within [Information Viewable on NMLS Consumer Access.](http://mortgage.nationwidelicensingsystem.org/consumer/NMLS%20Document%20Library/Consumer%20Access%20Fields.pdf)
- Quick Guides:
	- o [Submitting Company Form \(MU1\)](http://mortgage.nationwidelicensingsystem.org/licensees/resources/LicenseeResources/MU1%20New%20App.pdf)

## **See Company and Branch Help [Table of Contents](http://links.nationwidelicensingsystem.org/444)**